# Carte de survie pour GNU Emacs

### version 29

Dans ce qui suit, C-z signifie qu'il faut appuyer sur la touche 'z' tout en maintenant la touche $\mathit{Ctrl} \;$ pressée. M-z signifie qu'il faut appuyer sur la touche 'z' tout en maintenant la touche  $Meta$  (marquée  $Alt$  sur certains claviers) ou après avoir pressé la touche Echap key.

#### Lancement de Emacs

Pour lancer GNU Emacs, il suffit de taper son nom : emacs. Emacs divise son cadre en plusieurs parties : une ligne de menu, une zone tampon contenant le texte édité, une ligne de mode décrivant le tampon de la fenêtre au-dessus d'elle, et un mini-tampon/zone d'écho sur la dernière ligne.

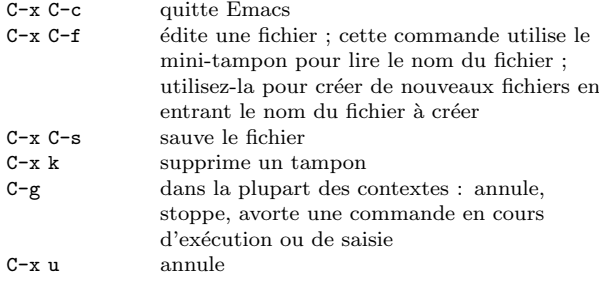

#### Déplacements

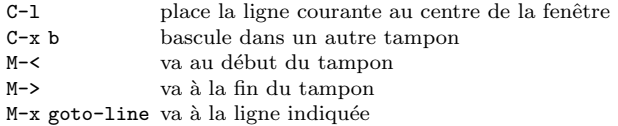

#### Fenêtres multiples

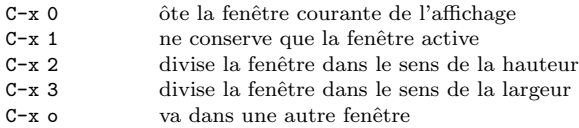

#### Régions

Emacs définit une 'région' comme l'espace entre la marque et le point. On positionne une marque avec C-espace. Le point est la position courante du curseur.

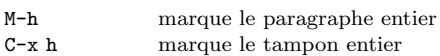

#### Suppression et copie

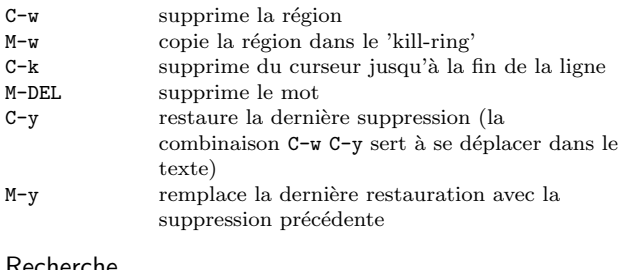

#### Recherche

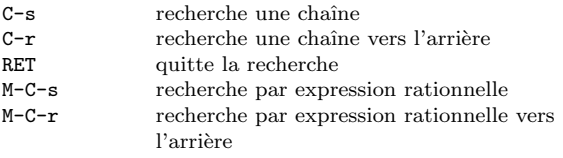

Répétez C-s ou C-r pour renouveler une recherche dans une des deux directions.

#### **Marqueurs**

Les fichiers de tableaux de marqueurs enregistrent les emplacements des définitions de fonctions ou de procédures, des variables globales, des types de données et de tout ce qui peut être pratique. Pour créer un tel fichier, tapez 'etags fichier\_entrée' à l'invite du shell.

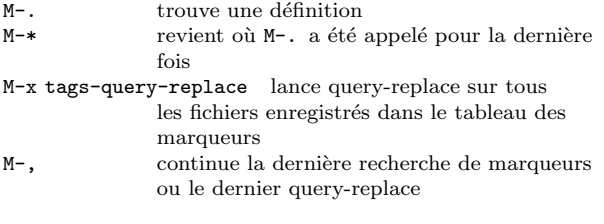

### Compilation

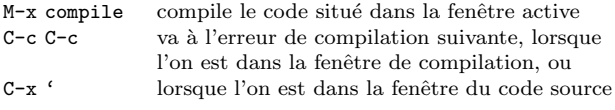

### Dired, l'éditeur de répertoires

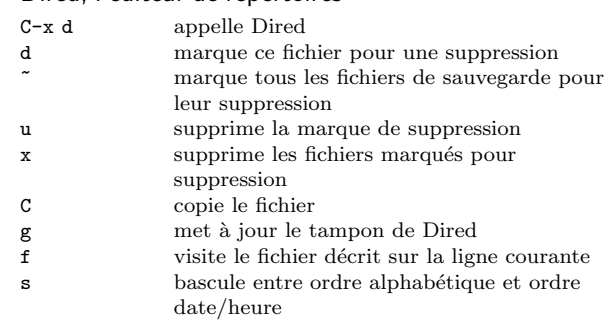

### Lecture et envoi de courrier

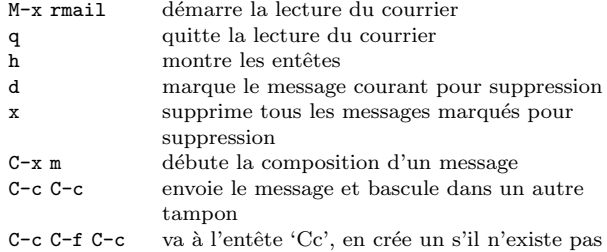

### Divers

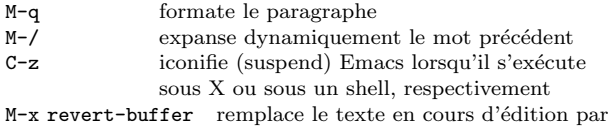

le texte du fichier sur disque

# Remplacement interactif

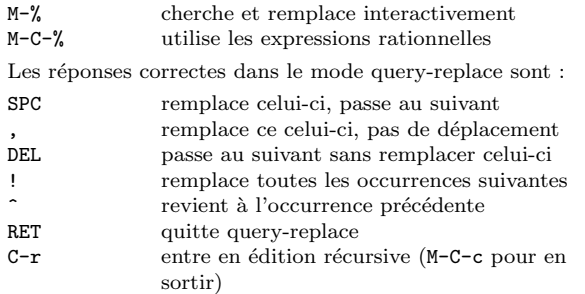

# Expressions rationnelles

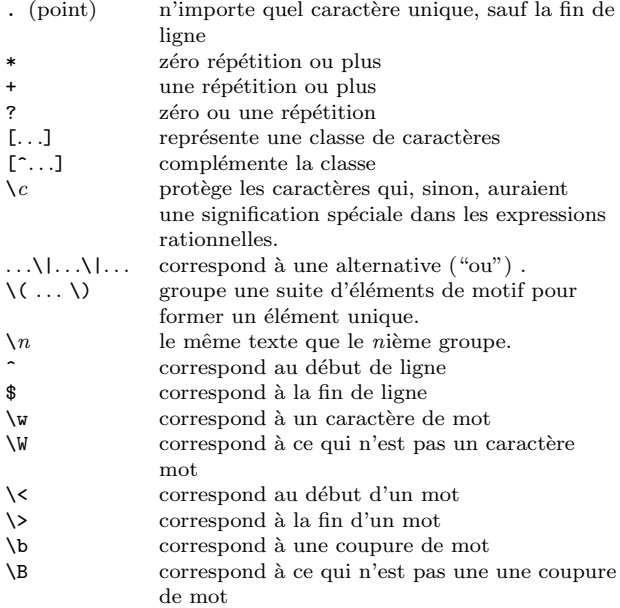

# Registres

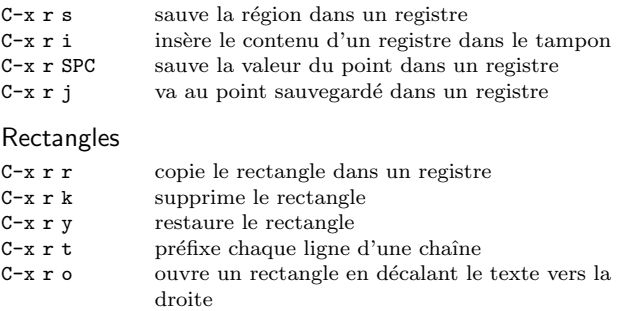

C-x r c vide le rectangle

# Shells

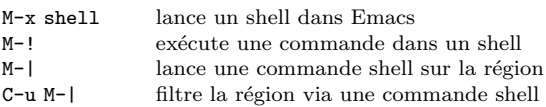

# Vérification orthographique

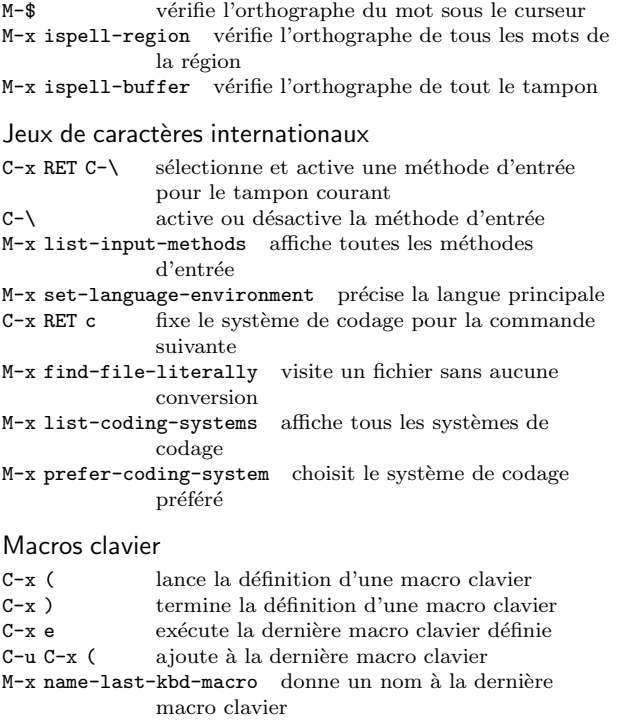

### Personnalisation simple

M-x customize personnalise les variables et les fontes

#### Obtenir de l'aide

 ${\rm Emax}$  effectue pour vous la complétion des commandes. En faisant M-x tab ou espace, vous obtiendrez une liste des commandes Emacs.

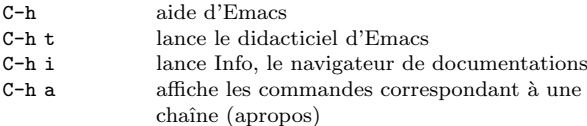

C-h k affiche la documentation de la fonction appelée par la combinaison de touches

Emacs utilise différents  $modes,$  chacun d'eux personnalisant Emacs pour l'édition de textes de différents types. La ligne de mode contient entre parenthèses le nom des modes en cours.

C-h m affiche les informations spécifiques au mode en cours

> Copyright  $\bigodot$  2024 Free Software Foundation, Inc.<br>Pour GNU Emacs 29 Auteur Włodek Bzyl (matwb@univ.gda.pl) Traduction française Éric Jacoboni (jaco@teaser.fr)<br>Released under the terms of the GNU General Public License version 3 or later. For more Emacs documentation, and the TEX<br>source for this card, see the Emacs distribution,<br>or https://www.gnu.org/software/emacs